# **System Status on the SPA8000 Analog Telephone Adapter**

# **Objective**

The system status information area displays information about the device such as the system time, IP address, and the amount of packets sent and received. This article explains the System Status information of the SPA8000 Analog Telephone Adapter.

# **Applicable Devices**

• SPA8000

### **Software Version**

• 6.1.12

### **System Status**

Step 1. Log in to the web configuration utility and choose **Network > Status**. The Status page opens:

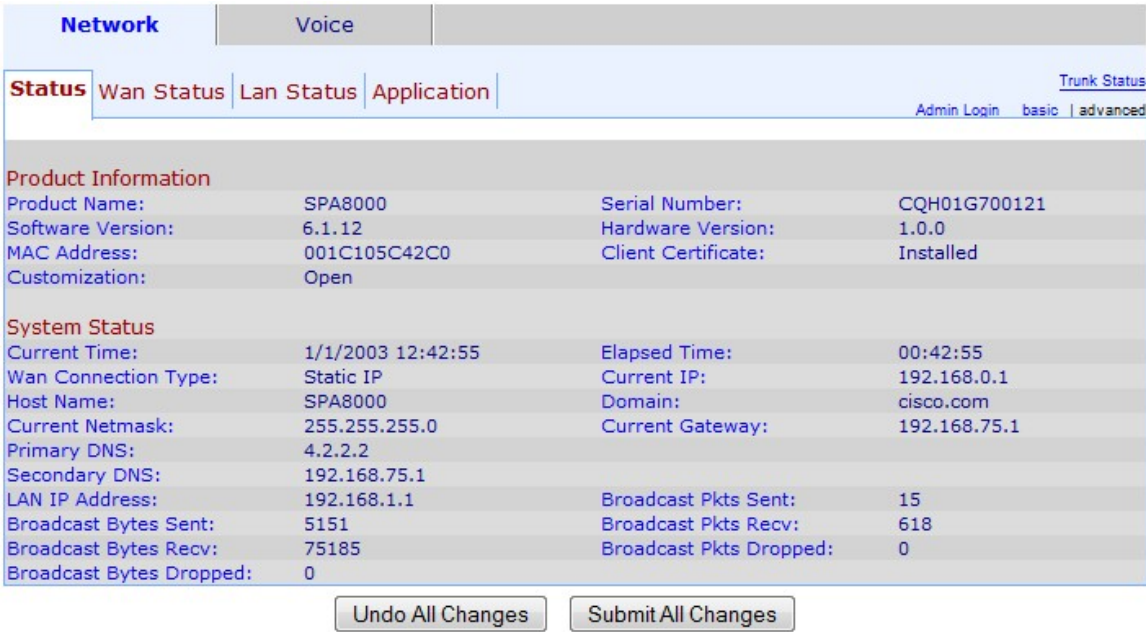

The following information is displayed in System Status area:

• Current Time — The current date and time (in 24 hour clock format) is shown in the Current time field.

• Elapsed Time — Displays the elapsed time since the last reboot.

• WAN connection Type — Displays the WAN connection type in the WAN Connection Type field. There are two possible values, Static IP or DHCP.

• Current IP — Displays the current IP address assigned to the phone adapter in the Current IP field.

• Host Name — Displays the host name of the device. This name is used when the WAN connection is DHCP.

- Domain Displays the network domain name of the device in the Domain field.
- Current Netmask Displays the current netmask assigned to the device.

• Current Gateway — Displays the gateway address of the device in the Current Gateway field. A gateway is used to transmit packets out of the local network.

• Primary DNS — Displays the primary DNS server address assigned to this device in the primary DNS field.

- Secondary DNS Displays the secondary DNS server address assigned to this device.
- LAN IP Address Displays the LAN IP address of the device.
- Broadcast Pkts Sent Displays the total number of broadcast packets sent by this device.
- Broadcast Bytes Sent Displays the total number of broadcast bytes sent by this device.
- Broadcast Pkts Recv Displays the total number of broadcast packets received by this device.
- Broadcast Bytes Recv Displays total number of broadcast packets received and processed by this device.

• Broadcast Pkts Dropped — Displays the total number of broadcast bytes received but not processed by this device.

• Broadcast Bytes Dropped — Displays the total number of broadcast bytes received but not processed.